# JJ Solar-Log

# **Whitepaper – Direktvermarktung (DV)**

Der Prozess ist grundsätzlich in drei Abschnitte aufgeteilt:

1. Vertragliche Umsetzung mit einem Direktvermarkter

- a. Vertragsabschluss mit einem Direktvermarkter
- b. Beauftragung der Solar-Log GmbH zur technischen Umsetzung der DV-Verbindung (oder Anbindung?)

1. Technische Voraussetzung schaffen

- a. Grundsätzliche Voraussetzung schaffen
- b. Bestehende Installation eventuell ergänzen

2. Anbindungsphase

a. Anbindung der PV-Anlage an einen Direktvermarkter via Direktvermarkter-Zertifikat und abschließende Abnahme durch den Direktvermarkter via Fernsteuerbarkeitstestat.

### **Andere Direktvermarkter Interconnector (IC)**

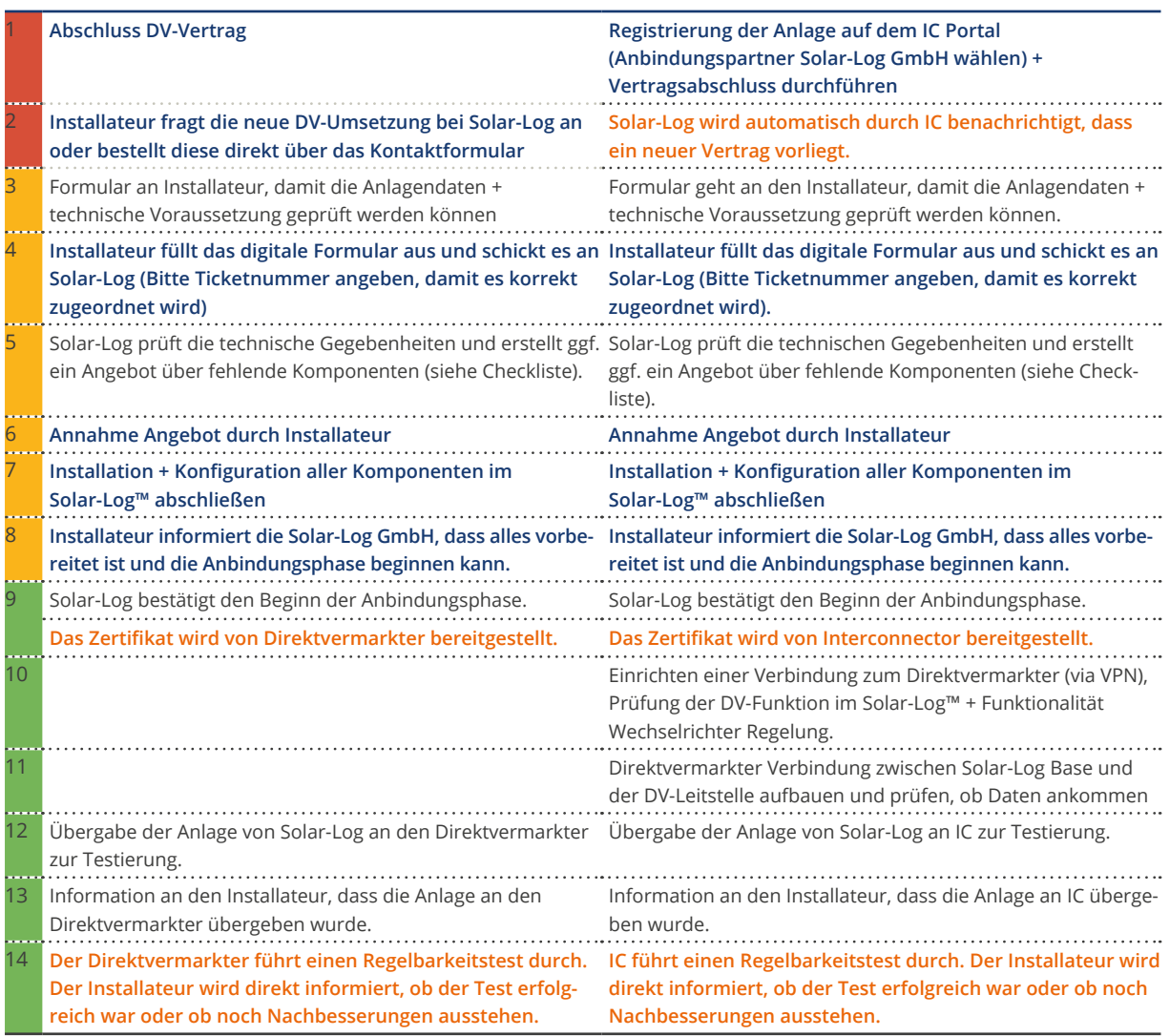

**Aufgaben Kunde/Installateur Aufgaben Direktvermarkter**

#### **Möglichkeiten zur Beschleunigung des Ablaufs:**

Aktuell liegt der größte Zeiteinsatz darin, dass die Anlage korrekt installiert und konfiguriert sein muss, bevor es zur eigentlichen Direktvermarktungsumsetzung kommen kann.

# **Achten Sie bitte besonders auf folgende Punkte:**

1. Separater Zähler bei Teileinspeise-Anlagen am Solar-Log™ notwendig

Falls Ihre PV-Anlage, als Teileinspeise-Anlage beim Direktvermarkter registriert ist, **installieren Sie bitte einen Einspeise-/Verbrauchszählers** (z.B. Solar-Log™ PRO380 Drehstromzähler) der am Solar-Log™ angezeigt wird und somit eine Überprüfung bzw. Weitergabe der angezeigten Werte an den Direktvermarkter zulässt.

Hier haben wir sehr häufig einen Zeitverzug bis Kunden die gegebene Notwendigkeit nach § 10 EEG 2023 Gesetz nachrüsten. Eine Leistungsabnahme am Netzverknüpfungspunkt kann erst dann erfolgen, wenn dieser Zähler korrekt installiert ist. Ab dann weiß Ihr Direktvermarkter, welche Energie Menge vermarktet werden kann.

2. Internetverbindung

Port- und Adressfreigaben in Firmennetzwerken sollten überprüft und ggf. eingestellt werden.

#### **Dauerhafte Portfreigaben**

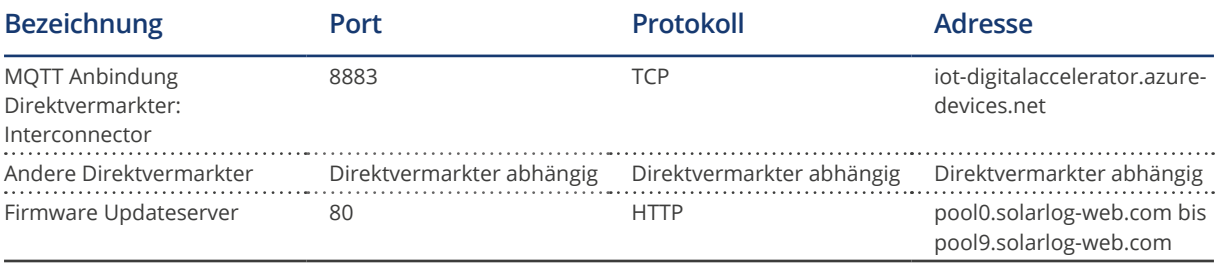

X-Headers dürfen nicht blockiert werden.

#### **Temporäre Portfreigaben:**

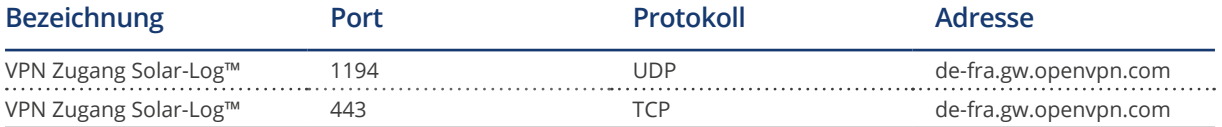

#### **Hinweis**

Einen VPN-Zugang auf den Solar-Log™ verwenden wir lediglich temporär, um den Solar-Log™ für die Kommunikation zum Direktvermarkter zu konfigurieren und die Funktionalität zu prüfen. Dieser Tunnel wird anschließend umgehend wieder geschlossen.

#### 3. Regelung der Wechselrichter

Alle Komponenten sind installiert, mit dem Solar-Log™ verbunden und im Solar-Log Menü entsprechend korrekt konfiguriert. Hier ist besonders darauf zu achten, dass die korrekten AC- und DC-Werte der Wechselrichter im Solar-Log™ hinterlegt sind. Ebenso müssen im Einspeisemanagement die richtigen Anlagenparameter eingetragen werden.

Der Verbrauch darf sich bei einer Regelung der Anlage nicht signifikant ändern! Dies würde bedeuten, dass der Verbrauch grundsätzlich abhängig von der PV-Produktion läuft. Korrigieren Sie im Fehlerfall die Zählereinbauposition oder die Zählerkonfiguration im Solar-Log™.

Unter diesen Voraussetzungen kann eine Testregelung ausgeführt werden. Gehen Sie dabei folgendermaßen im Menü des Solar-Log™ vor.

- Menü: **Ertragsdaten | Tabellenansicht** | prüfen ob alle Komponenten laufen
- Menü: **Konfiguration | Einspeisemanagement | Wirkleistung**
- Bei Solar-Log™ Firmware 3.x, Firmware 4.x und Firmware 5.x:
- Typ "Einstellbare Festabregelung" wählen
- Prozentsatz für einstellbare Abregelung auf 0 % setzen -> speichern
- Bei Solar-Log™ Firmware 6.x:
- Typ "Limitierung" mit der Eingabequelle "Aus Konfiguration" auswählen mit 0 % Limitierung -> speichern
- Menü: **Ertragsdaten | Tabellenansicht** prüfen, ob alle Wechselrichter auf nahezu 0 W geregelt werden
- Menü: **Konfiguration | Einspeisemanagement | Wirkleistung**
- Den Typ nach den Anforderungen des Netzbetreibers einstellen.
- Sollte keine Regelung vom Netzbetreiber vorhanden sein, wählen Sie bitte bei Firmware 6.x "Volleinspeisung" -> speichern
- Menü: **Ertragsdaten | Tabellenansicht** prüfen ob alle Wechselrichter wieder Energie produzieren

Achtung: Lassen sie die Regelung für 5 – 10 Minuten anstehen, damit auch in der Grafik deutlich sichtbar nachvollzogen werden kann, dass geregelt wurde.

# **Checkliste Direktvermarktung**

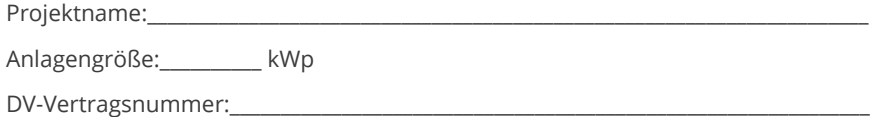

# **Vertragliche Voraussetzung erfüllt**

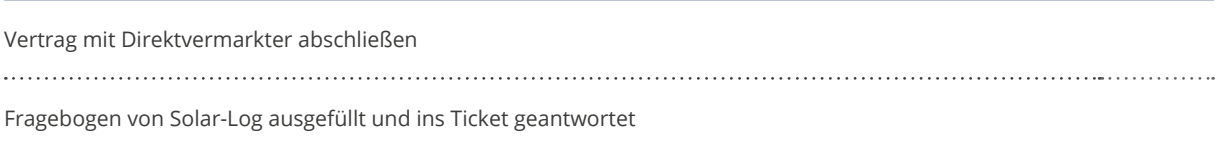

## **Technische Voraussetzung erfüllen**

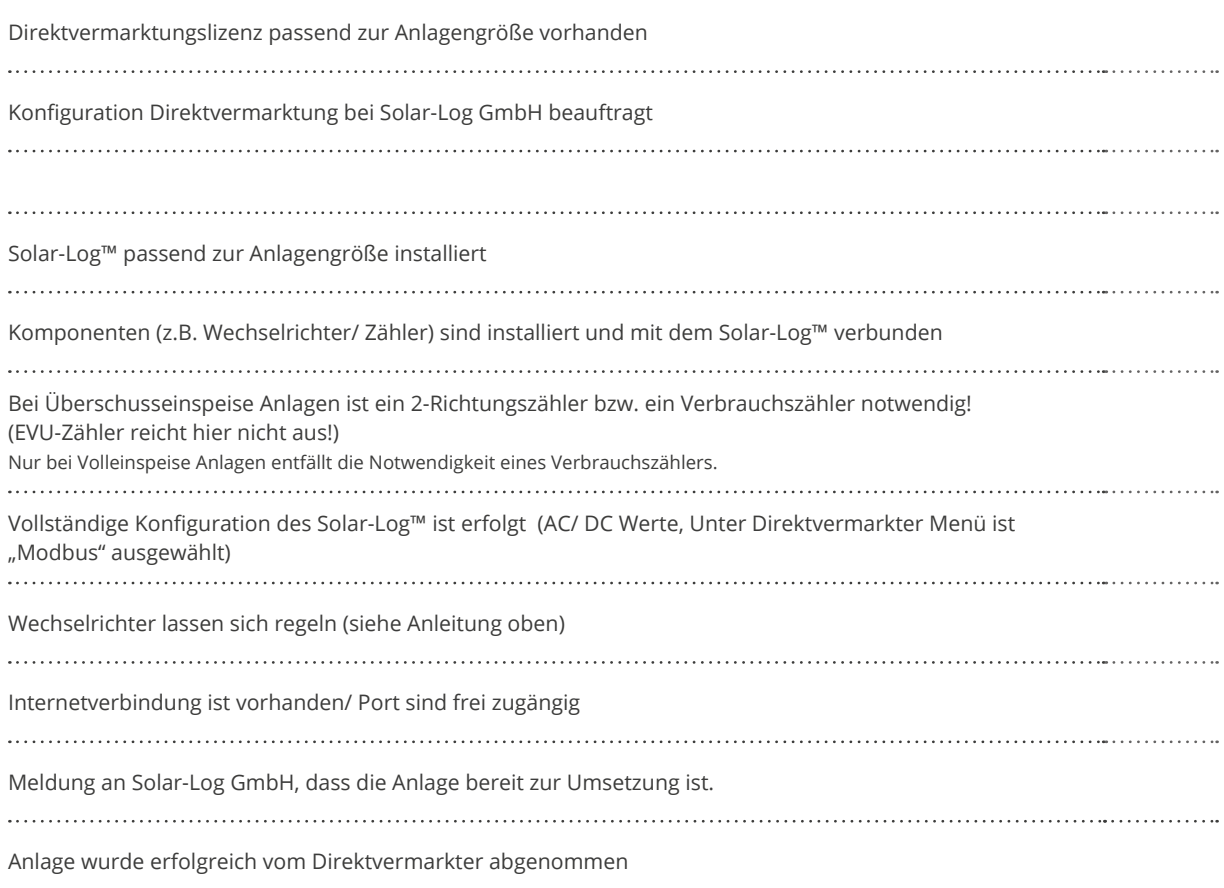

Solar-Log GmbH • info@solar-log.com • www.solar-log.com • Änderungen auch ohne Ankündigung, vorbehalten. DE | 06.2024 | Version 1.1